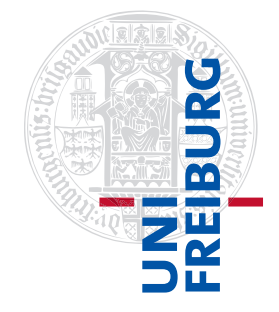

#### Institut für Physikalische Chemie

# <span id="page-0-0"></span>Methodenkurs "Anwendungen von Mathematica und Matlab in der Physikalischen Chemie" im Sommersemester 2016

Prof. Dr. Stefan Weber, Dr. Till Biskup

- Lösungen zum Aufgabenblatt 3 zum Teil "Matlab" vom 25.07.2016

### Vorbemerkung

Die nachfolgend vorgestellten Lösungen wurden (unter MATLAB 2014a) getestet und sollten funktionieren. In den meisten Fällen gibt es aber mehr als eine Lösung, und die hier vorgestellte ist mit großer Wahrscheinlichkeit nicht die eleganteste oder beste und auf keinen Fall die "allein glückselig machende".

Grundsätzlich gilt: Versuchen Sie immer, den Quellcode anderer Menschen in jedem Detail zu verstehen, bevor Sie ihn einsetzen. Nur so lernen Sie für sich selbst etwas dazu.

# Aufgabe 3—1 (Präzision numerischer Datentypen)

Reelle Zahlen lassen sich aus nachvollziehbaren Gründen numerisch nicht exakt in Computersystemen darstellen. Schon eine beliebige rationale Zahl lässt sich numerisch nur durch eine unendliche Dezimalbruchentwicklung darstellen, das gleiche gilt für jede irrationale Zahl. Die Folge davon ist, dass zur exakten numerischen Darstellung dieser Zahlen unendlich viele Dezimalstellen benötigt würden, was sowohl den verfügbaren Speicherbereich als auch die verfügbare Rechenzeit (beide sind endlich) überschreitet.

Ein Ausweg ist die symbolische Rechnung in Computeralgebrasystemen (wie z.B. Mathematica) und die anschließende Konvertierung eines symbolischen Ausdrucks in einen numerischen Ausdruck mit (nahezu) beliebiger endlicher Genauigkeit. Allerdings lassen sich bei weitem nicht alle mathematischen Probleme symbolisch lösen, schon gar nicht mit den verfügbaren Computeralgebrasystemen. Hier bleibt als einzige Alternative die numerische Berechnung mit der angesprochenen endlichen Genauigkeit.

MATLAB ist darauf optimiert, dass die numerische Genauigkeit des verwendeten Datentyps für Gleitkommazahlen selten zum Problem wird, und das ist auch eine der großen Stärken des Programms. Trotzdem kann man bewusst und gezielt Fehler durch die endliche Genauigkeit der Darstellung reeller Zahlen hervorrufen und sich auf diesem Weg des grundsätzlich vorhandenen Problems anschaulich bewusst werden.

Wie wir wissen, gilt sin( $\pi$ ) = 0. Da die Konstante pi in MATLAB allerdings nicht exakt der Kreiszahl  $\pi$ entspricht, liefert uns MATLAB ein anderes Ergebnis.

Listing 1: Demonstration der endlichen numerischen Genauigkeit in MATLAB

```
\Rightarrow sin(pi) == 0
ans =\Omega\gg sin(pi) < eps(1)
ans =1
\rightarrow
```
<span id="page-1-1"></span>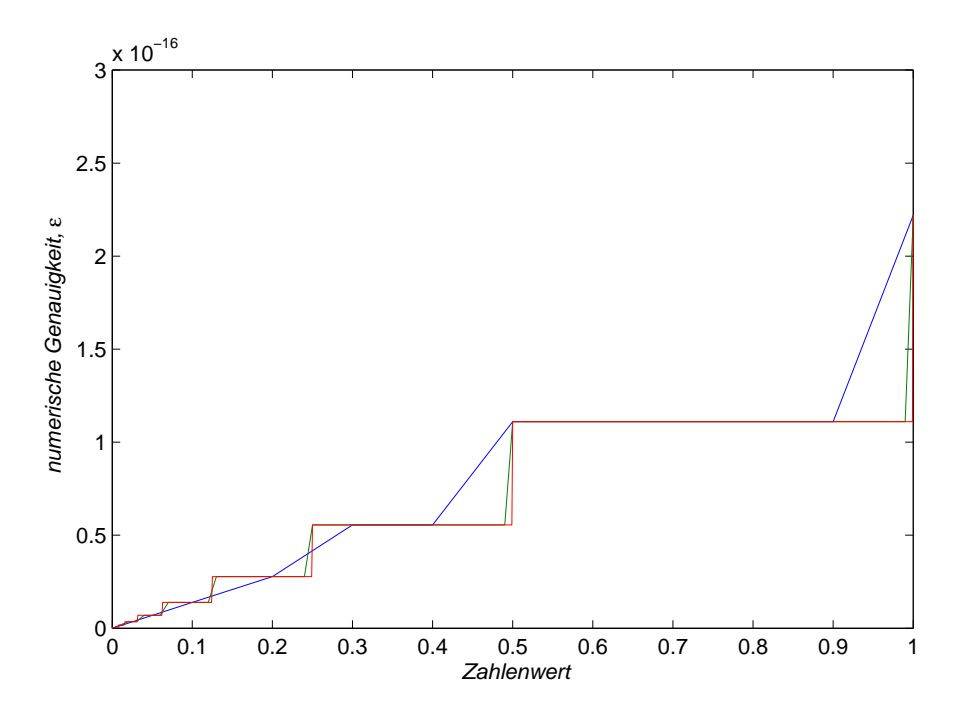

Abbildung 1: Numerische Genauigkeit der Zahlen im Intervall [0,1]. Dargestellt ist die numerische Genauigkeit  $\epsilon$  für die Zahlen im Intervall [0,1] in drei Schrittweiten: 0.1 (blau), 0.01 (grün) und 0.001 (rot). Für den zugrundeliegenden MATLAB-Quellcode vgl. Listing [2.](#page-1-0)

Der oben gezeigte MATLAB-Code zeigt anschaulich, warum es wegen der endlichen numerischen Genauigkeit oft keine gute Idee ist, über den Identitätsoperator Werte von Zahlen zu vergleichen, die auf unterschiedlichem Weg erzeugt wurden. Die Lösung ist hingegen, den erhaltenen Zahlenwert einer Berechnung daraufhin zu überprüfen, ob er kleiner als die numerische Genauigkeit  $\epsilon$  ist.

Die numerische Genauigkeit  $\epsilon$  hängt von der Größe der Zahl ab, die man gerade betrachtet. Das liegt daran, dass Mantisse und Exponent getrennt voneinander gespeichert werden.<sup>[1](#page-0-0)</sup> Den jeweiligen Wert kann man in MATLAB mit dem Befehl eps() erhalten, der als Argument die betreffende Zahl akzeptiert.

Um anschaulich zu machen, dass die Genauigkeit von der Größe der betrachteten Zahl abhängt, kann man die numerische Genauigkeit von MATLAB für ein gegebenes Intervall grafisch darstellen. Das ist gemäß Aufgabenstellung für das Intervall [0, 1] für drei unterschiedliche Schrittweiten (0,1, 0,01, 0,001) in Abb. [1](#page-1-1) dargestellt. Die Abbildung wurde gemäß nachfolgendem Listing erzeugt.

```
Listing 2: Grafische Darstellung der numerischen Genauigkeit in MATLAB
x1 = [0:0.1:1];x2 = [0:0.01:1];x3 = [0:0.001:1];plot(x1,eps(x1),x2,eps(x2),x3,eps(x3));
```
Was Sie aus der Abbildung entnehmen können, ist die Tatsache, dass die Speicherung von Gleitkommazahlen gemäß Norm IEEE 754 (mit 64 Bit pro Zahl) zu 15 signifikanten Nachkommastellen führt. Das erkennen Sie daran, dass  $10^{-16} < \epsilon(1) < 10^{-15}$  ist.

<sup>1</sup>Wie Gleitkommazahlen gespeichert werden, hängt vom jeweils verwendeten Programm und System ab. MATLAB schafft hier insofern Klarheit, als dass es sich auf allen unterstützten Plattformen an die Norm IEEE 754 (ANSI/IEEE Std 754-1985) hält und pro Gleitkommazahl 64 Bit an Speicher belegt.

<span id="page-2-1"></span>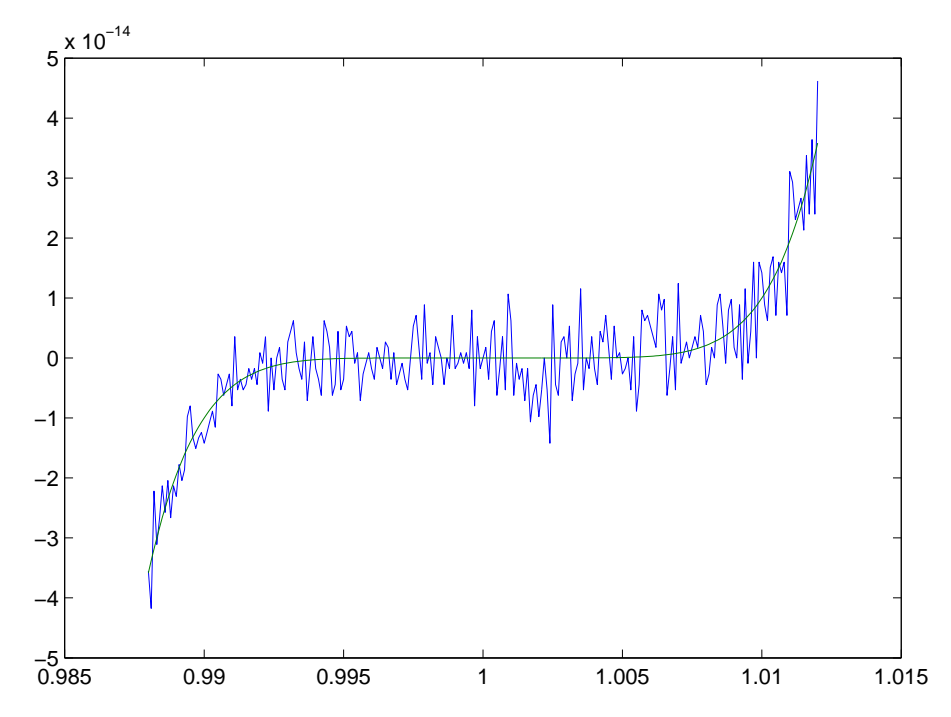

Abbildung 2: Auswirkung der numerischen Genauigkeit auf die Berechnung eines Polynoms siebter Ordnung. Dargestellt sind die Funktionen  $f(x) = x^7 - 7x^6 + 21x^5 - 35x^4 + 35x^3 - 21x^2 + 7x - 1$  (blau) und  $g(x) =$  $(x - 1)^7$  (rot). Das "Rauschen" der blauen Kurve ist die Auswirkung der endlichen numerischen Genauigkeit. Für den zugrundeliegenden MATLAB-Quellcode vgl. Listing [3.](#page-2-0)

Um das Ergebnis des Rundungsfehlers in MATLAB zu demonstrieren, eignet sich ein Polynom siebter Ordnung recht gut. Das Beispiel ist aus dem online auf den Seiten von MathWorks verfügbaren Buch "Numerical Computing with MATLAB" von Cleve Moler<sup>[2](#page-0-0)</sup> entnommen. Zunächst werden die beiden Polynome

$$
f(x) = x7 - 7x6 + 21x5 - 35x4 + 35x3 - 21x2 + 7x - 1
$$
  

$$
g(x) = (x - 1)7
$$

in MATLAB definiert und anschließend in derselben Abbildung für  $x$  im Intervall [0.988, 1.012] mit einer Schrittweite von 0.0001 dargestellt. Der Code ist in Listing [3](#page-2-0) dargestellt, das Ergebnis in Abb. [2.](#page-2-1)

<span id="page-2-0"></span>Listing 3: Demonstration der Auswirkung der numerischen Genauigkeit in MATLAB

```
x = [0.988:0.0001:1.012];
f = \theta(x)x.^{2}7-7*x.^{6}+21*x.^{5}-35*x.^{4}+35*x.^{3}-21*x.^{2}+7*x-1;q = \theta(x)(x-1) \cdot \hat{7};
plot(x,f(x),x,g(x));
```
Was Sie sehen, ist das Resultat von Rundungsfehlern für das erste Polynom,  $f(x)$ . Der Grund hierfür ist, dass die Werte für  $f(x)$  durch Summen und Differenzen von Zahlen mit einer maximalen Größe von 35 · 1.012<sup>4</sup> berechnet werden. Das hier verwendete Polynom  $f(x)$  hat rein didaktische Bedeutung. Die Auswirkungen der endlichen numerischen Genauigkeit sind hingegen durchaus real, und je nach Anwendung sollte man sich dessen bewusst sein und ggf. sowohl die Ergebnisse überprüfen als auch geeignete Gegenmaßnahmen ergreifen, um Fehler zu vermeiden.[3](#page-0-0)

<sup>2</sup>[https://de.mathworks.com/moler/index\\_ncm.html](https://de.mathworks.com/moler/index_ncm.html)

<sup>3</sup>Details erfahren Sie in Literatur und Vorlesungen zur Numerik.

#### Aufgabe 3—2 (Formatierte Ausgabe von Zeichenketten)

MATLAB beherrscht die formatierte Ausgabe von Zeichenketten und lehnt sich bei der dazu verwendeten Syntax eng an die Programmiersprache C an. Die beiden Befehle zur formatierten Ausgabe von Zeichenketten sind fprintf für die Ausgabe in eine Datei (oder auf die Kommandozeile) und sprintf für die Ausgabe in eine Stringvariable. Sie können sich die Namen der Befehle entsprechend erklären: Der erste Buchstabe ("f" für file, "s" für string) gibt an, wohin die formatierte Ausgabe geleitet wird, der letzte Buchstabe steht für formatted, also die formatierte Ausgabe.

Diese Möglichkeiten der formatierten Ausgabe von Zeichenketten eignen sich u.a. zur Erzeugung von Datentabellen, sowohl auf der MATLAB-Kommandozeile als auch in Textdateien. Der Aufruf des Befehls fprintf, der für die Bearbeitung dieser Aufgabe verwendet wird, ist in seiner Struktur immer gleich:<sup>[4](#page-0-0)</sup>

Listing 4: Allgemeine Syntax des Befehls **fprintf**

fprintf(<fid>,'<formatstring>',<replacementVariable>)

Das erste Argument (fid) ist optional, es gibt an, in welche Datei geschrieben werden soll. Die MATLAB-Kommandozeile wird ebenfalls als Datei betrachtet und hat immer die Identifizierungsnummer 1. Wird hier kein Wert angegeben, erfolgt die Ausgabe auf die MATLAB-Kommandozeile.

Das zweite Argument ist eine Zeichenkette mit spezifischen Platzhaltern zur Formatierung. So steht z.B. %f für eine Gleitkommazahl, %s für eine Zeichenkette und %i für eine Ganzzahl. Die Formatierung kann durch zusätzliche Angaben (u.a. Gesamtstellen und Dezimalstellen für Gleitkommazahlen) noch erweitert werden. Darüber hinaus gibt es eine Reihe von Steuerzeichen, die u.a. einen Tabulator (\t) oder eine neue Zeile (\n) einfügen. Beachten Sie, dass Sie am Ende einer Zeichenkette zur Formatierung zwingend angeben müssen, wenn Sie einen Zeilenumbruch erzeugen möchten (was häufig/meist der Fall ist).[5](#page-0-0)

Nach den Angaben zur Formatierung folgt eine Liste von Variablen, deren Inhalt entsprechend verwendet wird, um die Platzhalter (gemäß Formatierung) zu ersetzen. Die Liste der Variablen sollte genauso lang sein wie die Zahl der Platzhalter in der Formatierungsangabe.

Eine einfache Möglichkeit, die Aufgabe entsprechend zu bearbeiten, die beiden gefragten Vektoren zu erzeugen und sie als Tabelle auf der Kommandozeile auszugeben, ist in nachfolgendem Listing gezeigt. Es empfiehlt sich hier dringend, mit einer for-Schleife zu arbeiten und über jedes Element zu iterieren.

```
Listing 5: Formatierte Ausgabe mit dem Befehl fprintf
x=0:0.2:2; y=sin(x);for line = 1: length (x)fprintf('%f %f\n',x(line),y(line));
end
```
Wie Sie sehen, wurde keine Datei für die Ausgabe angegeben, was gleichbedeutend mit einer Ausgabe auf der MATLAB-Kommandozeile ist.<sup>[6](#page-0-0)</sup> Beide Zahlen wurden als Gleitkommazahl ausgegeben, getrennt von einem Leerzeichen, und jede Ausgabe durch einen Zeilenumbruch (\n) beendet.

<sup>4</sup>Für Details vgl. die MATLAB-Hilfe, die z.B. über doc fprintf aufgerufen werden kann.

 $5$ Der Grund, dass Befehle wie fprintf nicht automatisch für einen Zeilenumbruch sorgen, ist der, dass nur so Ausgaben in einer Zeile schrittweise zusammengesetzt werden können.

<sup>&</sup>lt;sup>6</sup>Für Unix-Kenner: Die MATLAB-Kommandozeile ist als Standardausgabe (standard output, fid = 1) definiert, die Standard-Fehlerausgabe (error output, fid = 2) ist ebenfalls nutzbar und führt zur Ausgabe von rotem Text auf der MATLAB-Kommandozeile.

Der hier gezeigte Beispiel-Quellcode ist bewusst einfach gehalten, um das Grundprinzip aufzuzeigen. Sie werden anschließend noch Beispiele für weitere Formatierungsoptionen sehen. Die Ausgabe des obigen Listings [5](#page-3-0) auf der MATLAB-Kommandozeile sieht wie nachfolgend gezeigt aus:

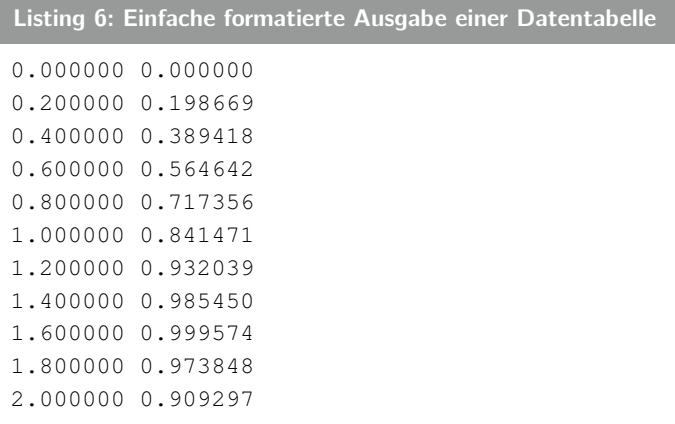

Um die in der Aufgabenstellung gefragte formatierte Ausgabe der Datentabelle wie im Beispiel angegeben zu erzeugen, müssen Sie die Anzahl der Stellen der Gleitkommazahlen explizit kontrollieren. Dafür werden zwischen das Prozentzeichen und das f des Formatierungsstrings noch Angaben eingefügt, und zwar, durch einen Punkt voneinander getrennt, die Zahl der insgesamt anzuzeigenden Stellen (inkl. Dezimaltrennzeichen) und die Zahl der Nachkommastellen. Die Spaltenköpfe müssen natürlich nur einmal vor der Schleife ausgegeben werden.

```
Listing 7: Formatierte Ausgabe einer Datentabelle mit Spaltenköpfen
fprintf('%s\t%s\n','x','sin(x)');
for line = 1: length (x)fprintf('%3.1f\t%11.9f\n',x(line),y(line));
end
```
Noch ein paar Anmerkungen zum Quellcode:

• Sie hätten die Spaltenköpfe auch so angeben können, dass Sie die beiden Zeichenketten "x" und "sin(x)" direkt in die Zeichenkette zur Formatierung setzen: fprintf('x\tsin(x)\n').

Welche Variante Sie bevorzugen, ist in erster Linie eine Frage des persönlichen Geschmacks. Wollen Sie Zeichenketten ausgeben, die Sie in Variablen vordefiniert haben, bleibt Ihnen allerdings nur die hier angegebene Variante mit Platzhaltern und der Angabe von Variablen.

• Wenn Sie hinter den Tabulator ein Leerzeichen schreiben, wird dieses Leerzeichen zusätzlich ausgegeben. Darauf sollten Sie achten, wenn Sie die Ausgabe entsprechend ausrichten wollen.

### Aufgabe 3—3 (Schleifen und Entscheidungsstrukturen)

Schleifen (for, while) und Entscheidungsstrukturen (if, switch) gehören zu den essentiellen Konstrukten fast jeder Programmiersprache. MATLAB bietet Ihnen zwei verschiedene Arten von Schleifen, die sowohl Gemeinsamkeiten als auch wichtige Unterschiede aufweisen.

Gemeinsam ist beiden Schleifen, for und while, dass die Bedingung zum Eintritt in die bzw. zur Fortführung der Schleife am Anfang der Schleife überprüft wird. Eine Schleife, die immer mindestens

einmal durchlaufen wird und erst am Ende des Durchlaufs die Bedingung überprüft, gibt es in MATLAB nicht, man kann ein solches Verhalten aber einfach erzeugen, indem man dafür sorgt, dass die Bedingung beim ersten Eintritt in die Schleife erfüllt ist.

Zu den Unterschieden: Bei einer for-Schleife ist (in der Regel) vorher bekannt, wie oft die Schleife durchlaufen wird. Die Laufvariable wird entsprechend automatisch bei jedem Durchlauf inkrementiert (oder dekrementiert), und zwar entweder um eins oder um die explizit angegebene Schrittweite. Für eine while-Schleife ist hingegen normalerweise nicht bekannt, wie oft sie durchlaufen wird. Darüber hinaus muss der Programmierer selbst dafür sorgen, dass eine eventuell notwendige Laufvariable inkrementiert oder dekrementiert (und vorher auf einen definierten Wert gesetzt) wird. Fehlerhafte Programmierung führt schnell zu einer sogenannten Endlosschleife, die in MATLAB durch die Tastenkombination Strg+c unterbrochen werden kann.

Die nachfolgenden Beispiele zeigen Ihnen, dass Schleifen ineinander verschachtelt werden können und innerhalb von Schleifen beliebige andere Befehle auftauchen dürfen, so z.B. Entscheidungsstrukturen.

Eine Einheitsmatrix ist, wie Sie wissen, dadurch definiert, dass alle Elemente außerhalb der Hauptdiagonalen Null sind und auf der Hauptdiagonalen ausschließlich Einsen stehen. Darüber hinaus handelt es sich um eine quadratische Matrix. Eine solche Matrix lässt sich einfach durch zwei ineinander verschachtelte for-Schleifen und in der inneren dieser Schleifen eine Entscheidungsstruktur erzeugen. Eine Realisierungsmöglichkeit der Funktion unityMatrix ist nachfolgend gezeigt.

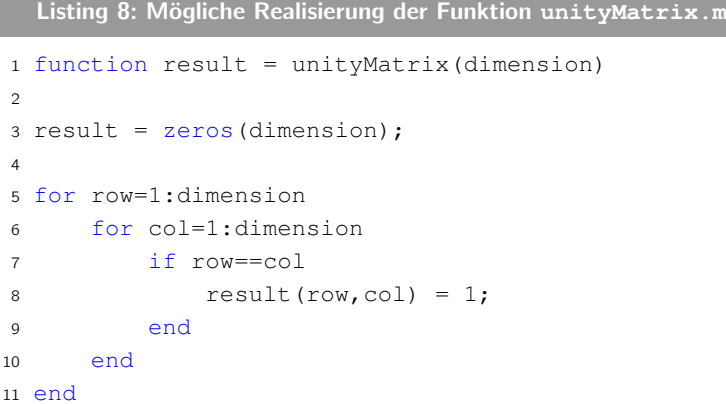

In ähnlicher Weise lässt sich auch die Funktion diagonalMatrix realisieren, die natürlich ebenfalls Einheitsmatrizen erzeugen kann, wenn man ihr einen Vektor aus lauter Einsen übergibt.

```
Listing 9: Mögliche Realisierung der Funktion diagonalMatrix.m
1 function result = diagonalMatrix(diagonalElements)
\overline{2}3 result = zeros(length(diagonalElements));
4
5 for row=1:length(diagonalElements)
6 for col=1:length(diagonalElements)
          if row==col
8 result(row,col) = diagonalElements(row);
9 end
10 end
11 end
```
In beiden Fällen wird die Matrix mit Hilfe des Befehls zeros in der richtigen Größe vordefiniert und mit Nullen befüllt. übergibt man diesem Befehl nur ein Argument, erzeugt er eine quadratische Matrix. Die Entscheidungsstruktur in der inneren for-Schleife muss also nur noch die Bedingung abprüfen, dass Zeile und Spalte identisch sind (die Bedingung für die Hauptdiagonale), und entsprechend das jeweilige Element ändern: entweder durch Eins ersetzen oder durch das Element des Vektors mit Diagonalelementen.

Hinweis: Die hier aufgeführten Beispiele dienen lediglich dazu, mit Schleifen bekannt zu werden. Die Verwendung von Schleifen für die elementweise Operation auf Matrizen sollte in MATLAB wann immer möglich vermieden werden, da die alternativen, durch spezielle Funktionen bereitgestellten Matrixoperationen teilweise um ein Vielfaches schneller ausgeführt werden als die Variante mit Schleifen direkt in MATLAB. (Das liegt u.a. daran, dass die Matrixoperationen oftmals direkt auf in Fortran programmierte LAPACK- und BLAS-Routinen zurückgreifen.)

# Aufgabe 3—4 (Entscheidungsstrukturen)

Ein typischer Einsatzort von Entscheidungsstrukturen mit mehr als zwei Zweigen sind (optionale) Parameter einer Funktion, die innerhalb der Funktion als Schalter fungieren und zu unterschiedlichen Ergebnissen führen. Nachfolgend sind zwei Realisierungen einer hypothetischen Funktion saveFigure wiedergegeben, die abhängig von einem Parameter size unterschiedlichen Code ausführen. Dabei wird einmal eine if-Struktur und einmal eine switch-case-Anweisung verwendet.

```
Listing 10: Mögliche Realisierung der Funktion saveFigure.m mit if-Struktur
1 function saveFigure(size)
\overline{2}3 if strcmp(size,'large')
4 fprintf('Export figure in %s format.\n',size);
5 elseif strcmp(size,'medium')
6 fprintf('Export figure in %s format.\n',size);
7 elseif strcmp(size,'small')
8 fprintf('Export figure in %s format.\n', size);
9 else
10 fprintf('WARNING: Unknown size "%s".\n', size);
11 end
12
13 end
```
Listing 11: Mögliche Realisierung der Funktion **saveFigure.m** mit **switch**-**case**-Anweisung

```
1 function saveFigure(size)
\overline{2}3 switch size
4 case 'large'
5 fprintf('Export figure in %s format.\n',size);
6 case 'medium'
7 fprintf('Export figure in %s format.\n',size);
8 case 'small'
9 fprintf('Export figure in %s format.\n',size);
10 otherwise
11 fprintf('WARNING: Unknown size "%s".\n', size);
12 end
13
14 end
```
Zugegeben ist diese Funktion in ihrem abgebildeten Zustand etwas langweilig, dient sie doch lediglich dem Vergleich der beiden Realisierungen von Entscheidungsmöglichkeiten und erfüllt keine produktiven Aufgaben. Dafür kann sie als leicht verständlicher Prototyp für eigene Entwicklungen dienen.

Wichtig anzumerken ist die Verwendung des Befehls strcmp zum Vergleich zweier Zeichenketten. Mit dem Identitätsoperator == kommen Sie hier nicht weiter, da er zeichenweise vergleicht und Fehler ausgibt, wenn die beiden Zeichenketten nicht die gleiche Länge haben.

Um dafür zu sorgen, dass die Abfrage nicht nach Groß- und Kleinschreibung unterscheidet, gibt es für beide Beispiele eine einfache Lösung. Im ersten Beispiel wird am Besten statt strcmp der Befehl strcmpi eingesetzt, der genau für diesen Zweck existiert, zwei Zeichenketten ohne Berücksichtigung der Großund Kleinschreibung zu vergleichen. Im zweiten Beispiel wäre es die einfachste Lösung, den Beginn der switch-Anweisung wie folgt umzuschreiben: switch lower(size). Der Befehl lower wandelt alle Buchstaben einer ihm übergebenen Zeichenkette in Kleinbuchstaben um.

Eine elegante Variante, unter Verwendung der switch-case-Anweisung auch die jeweiligen Anfangsbuchstaben als Option zuzulassen, ist nachfolgend gezeigt.

```
Listing 12: Mögliche weitere Realisierung der Funktion saveFigure.m mit switch-case-Anweisung
1 function saveFigure(size)
\overline{2}3 switch lower(size)
4 case {'large','l'}
5 fprintf('Export figure in large format.\n');
6 case {'medium','m'}
7 fprintf('Export figure in medium format.\n');
8 case {'small','s'}
9 fprintf('Export figure in small format.\n');
10 otherwise
11 fprintf('WARNING: Unknown size "%s".\n',size);
12 end
13
14 end
```
Der "Trick" besteht darin, den einzelnen case-Blöcken statt einer Zeichenkette ein cell array von Zeichenketten zu übergeben, die alle alternative Optionen darstellen.

Zuletzt noch zu den Grenzen der Verwendung von switch-case-Anweisungen. Im Gegensatz zu den Bedingungen in if-Strukturen erlauben case-Anweisungen keine Evaluierung Boolescher Ausdrücke. Wollten Sie also z.B. in Abhängigkeit der Anzahl der einer Funktion übergebenen Argumente (durch nargin repräsentiert) unterschiedliches Verhalten erzeugen und darüber hinaus für einen bestimmten Bereich den gleichen Codeblock ausführen, sind Sie auf if-Strukturen angewiesen. Ein Beispiel ist nachfolgend zur Verdeutlichung gezeigt:

```
Listing 13: Beispiel einer if-Struktur, die nicht über switch-case-Anweisungen realisiert werden kann
if nargin > 3% Do something
end
```